# Accédez à votre espace personnel sur le [catalogue de la bibliothèque](http://doc.ec-lyon.fr/)

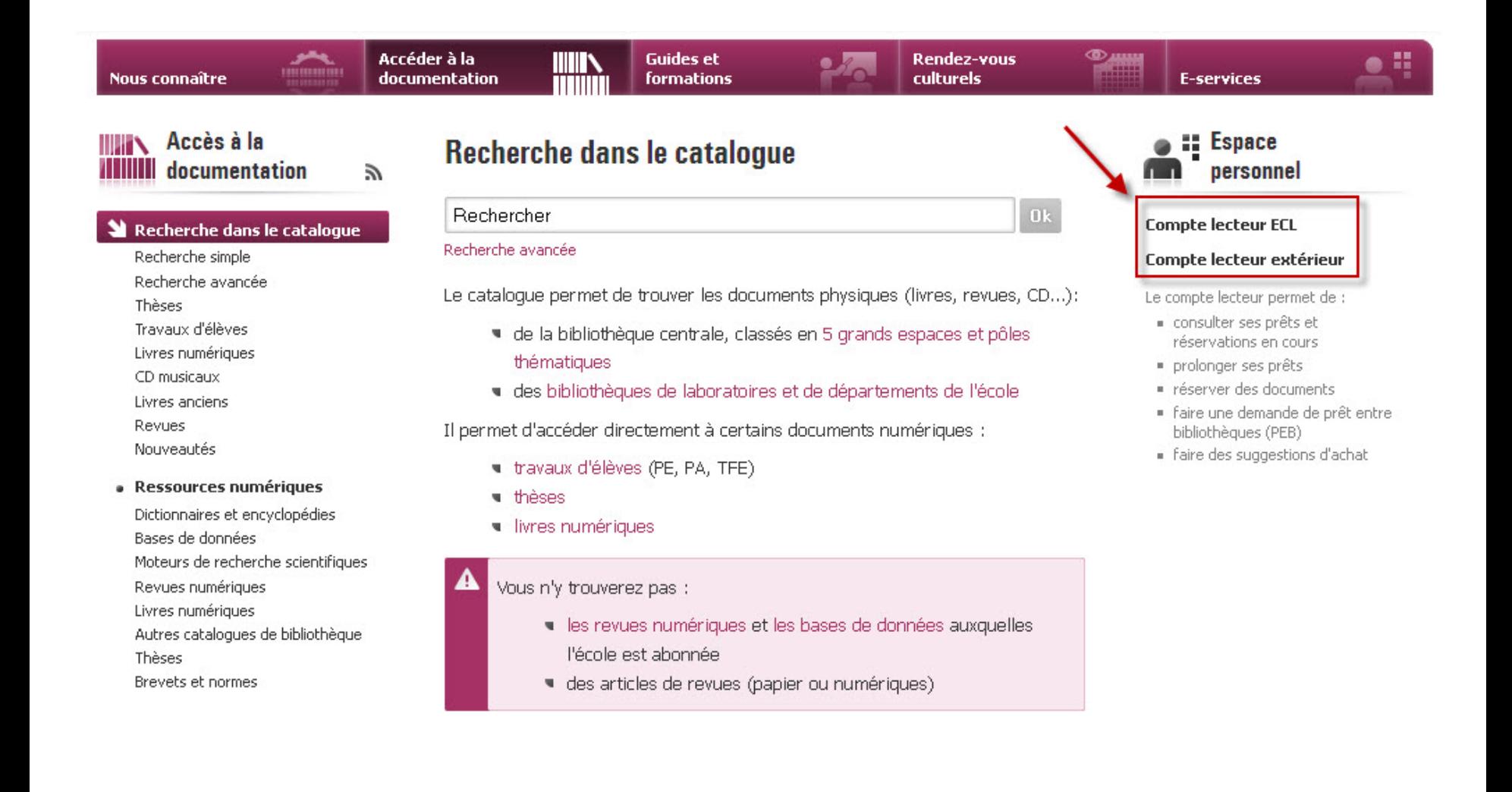

### Authentifiez-vous

### Lecteur FCL

#### Environnement Numérique de Travail de Centrale Lyon

Vous avez demandé à accéder à l'Environnement Numérique de Travail de Centrale Lyon, ce qui exige une identification.

Saisissez votre identifiant et votre mot de passe du CRI de Centrale Lyon, puis cliquez sur le bouton Connexion pour continuer.

ldupond Identifiant: Mot de passe : Prévenez moi avant de transmettre mon identification aux sites concernés. Connexion

Pour des raisons de sécurité, veuillez fermer votre navigateur web lorsque vous n'avez plus besoin de votre identification, ou lorsque vous quittez votre machine!

Soyez prudents avec les sites web qui vous demandent votre identifiant et votre mot de passe. Les sites de Centrale Lyon auxquels vous pouvez les fournir ont un nom qui se termine obligatoirement par .ec-lyon.fr. De plus votre navigateur doit vous indiquer qu'il s'agit d'un document sécurisé. Dans tous les autres cas, ne donnez pas votre identifiant de Centrale !

Informatique & libertés : droits des usagers

#### Lecteur extérieur : demandez vos identifiants à la bibliothèque

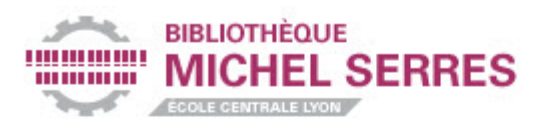

Vous souhaitez vous authentifier pour accéder aux services du Portail Documentaire.

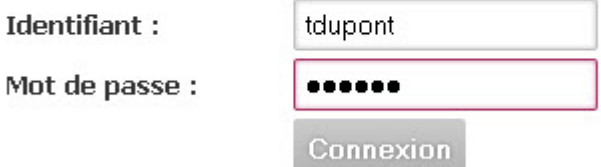

Pour des raisons de sécurité, fermez votre navigateur web après avoir accédé aux services protégés !

## Effectuez votre recherche

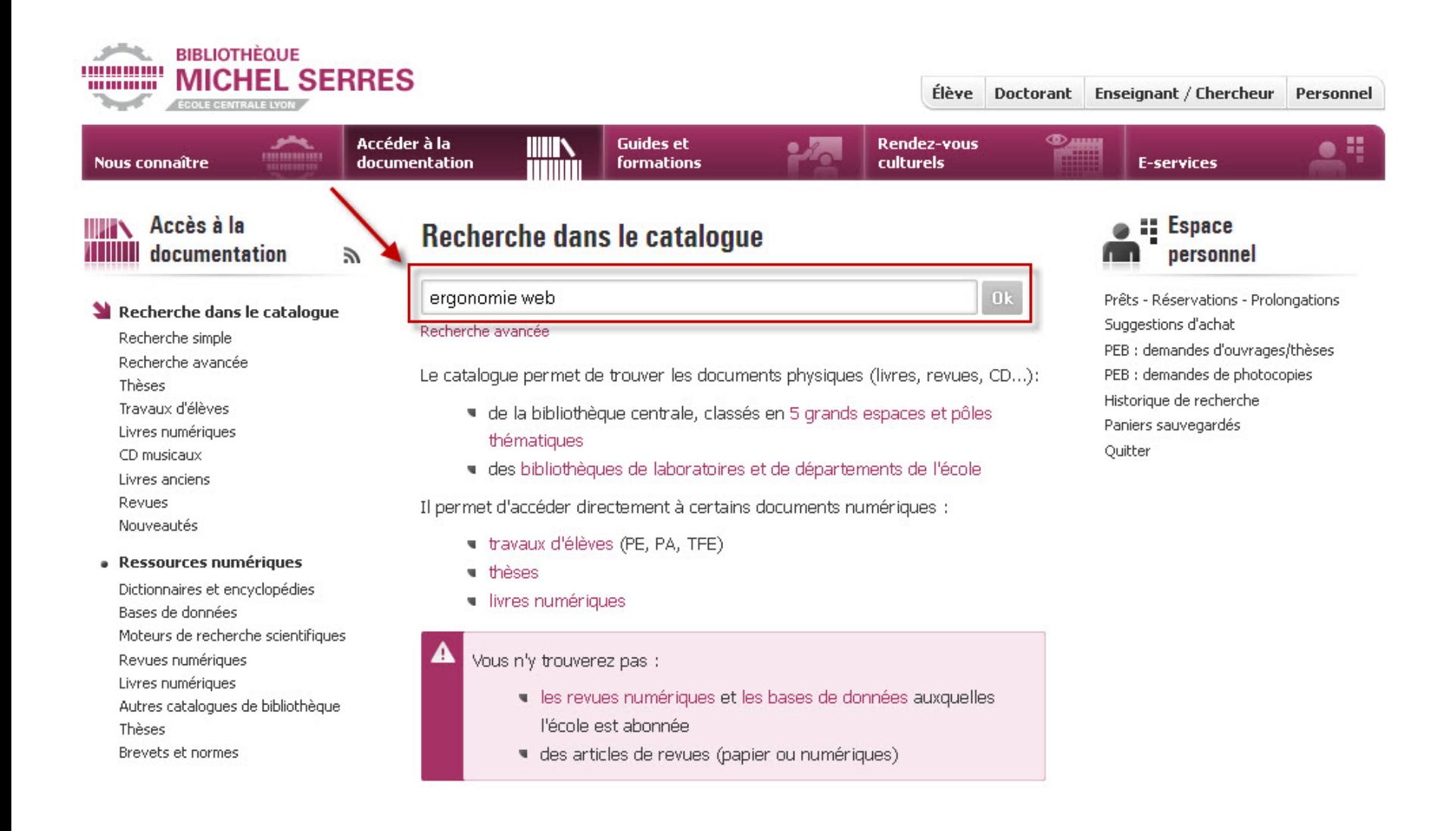

### Si le document est déjà en prêt, vous pouvez le réserver par un simple clic.

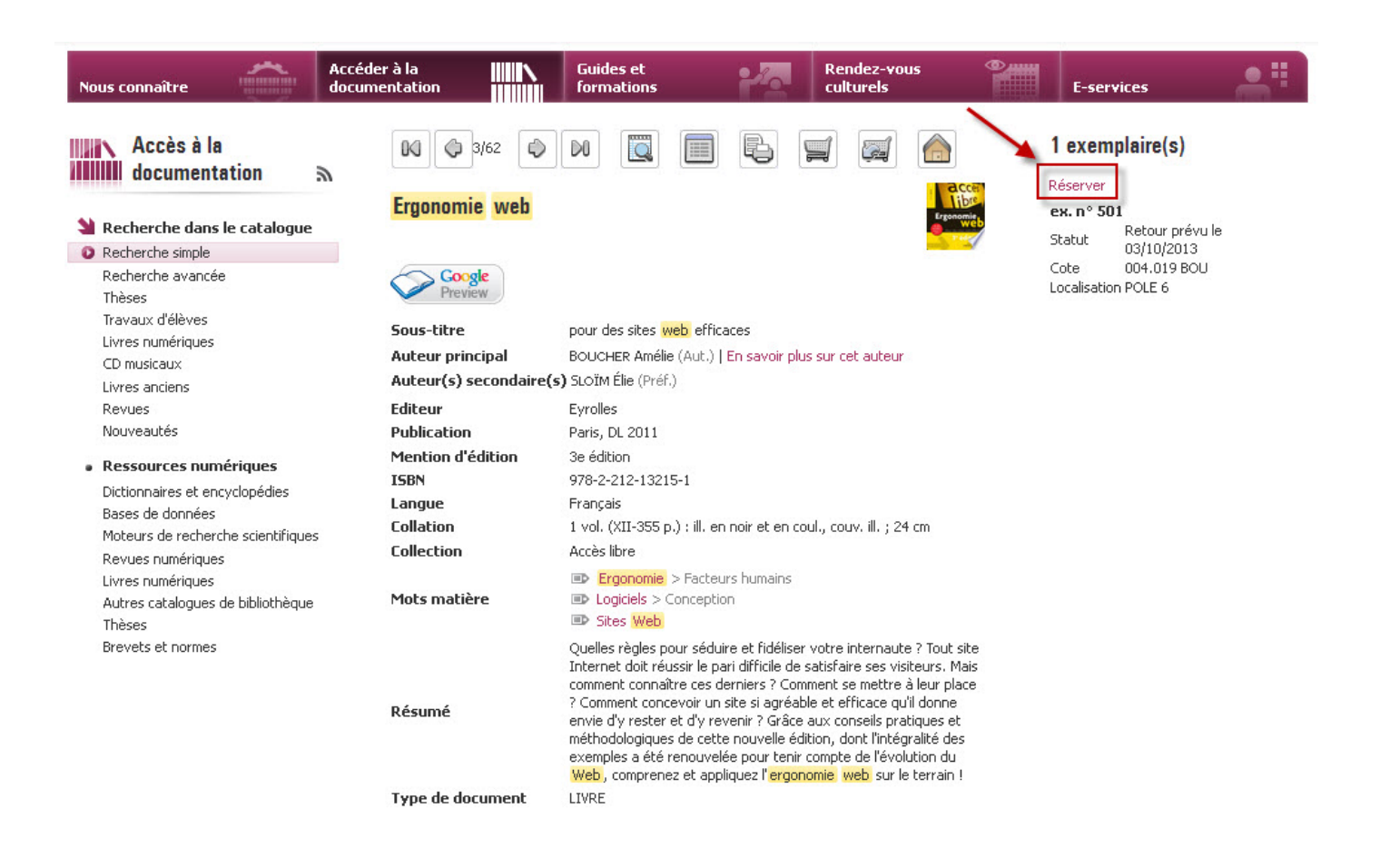

#### Historique de recherche

Consulter et combiner les recherches effectuées dans la rubrique Recherche simple.Cette option vous permet de combiner des recherches

Consulter l'intégralité de l'historique, toutes rubriques confondues.